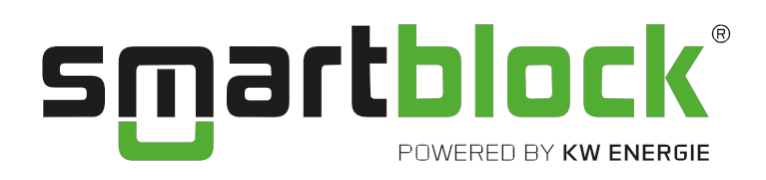

# **Kommunikation mit der BHKW-Steuerung**

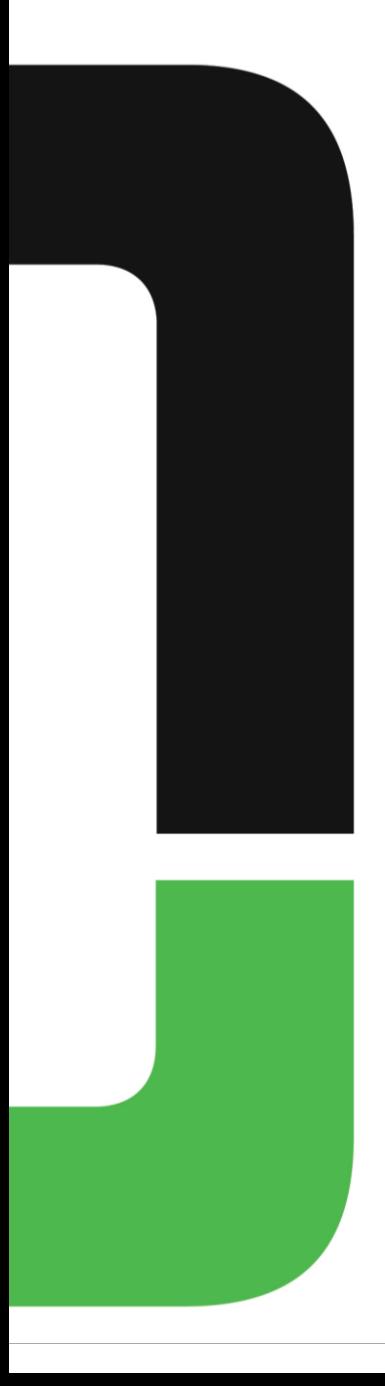

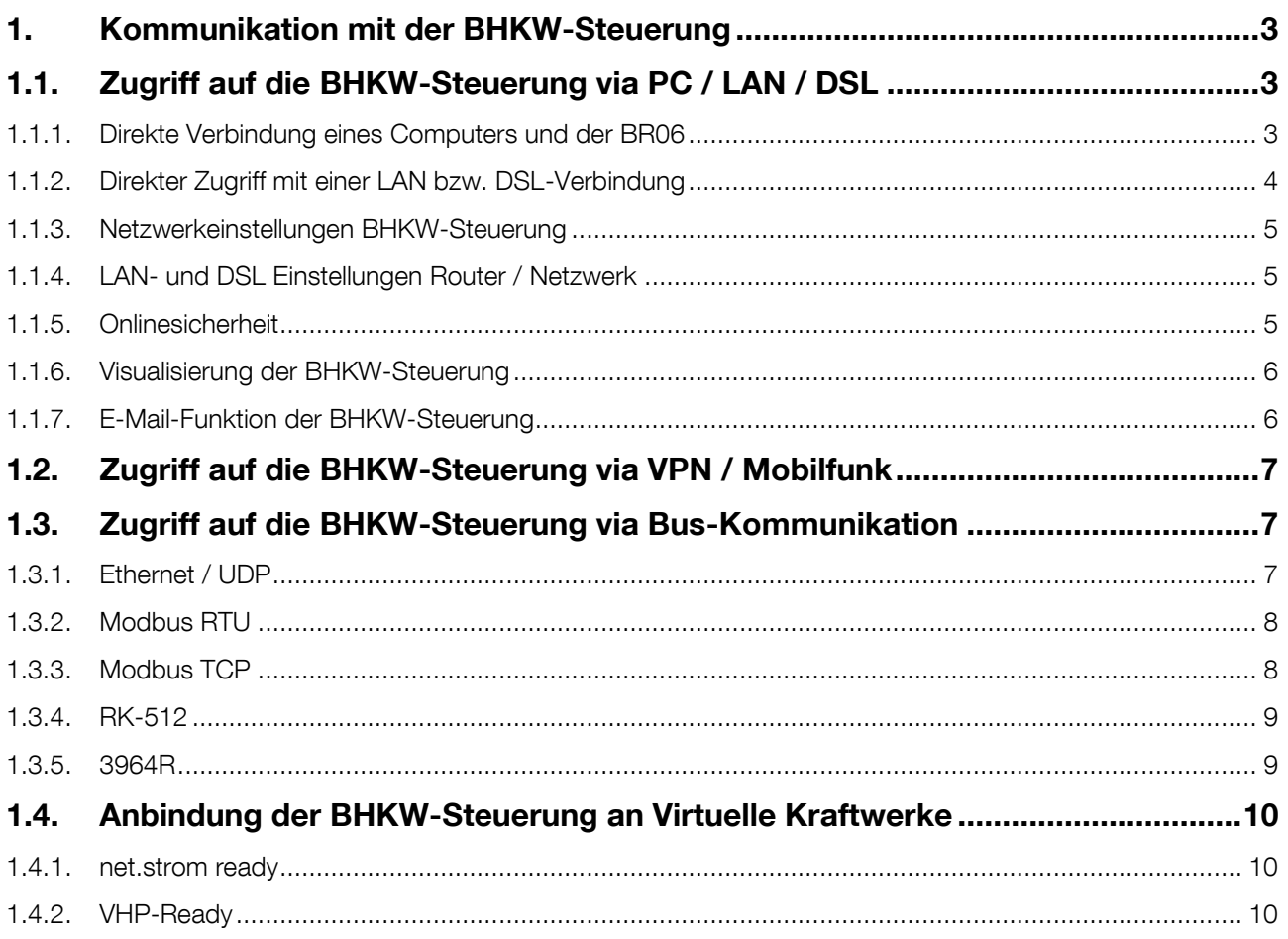

## <span id="page-2-0"></span>**1. Kommunikation mit der BHKW-Steuerung**

### <span id="page-2-1"></span>**1.1. Zugriff auf die BHKW-Steuerung via PC / LAN / DSL**

Voraussetzung ist die Option Netzwerkanbindung (LAN/DSL), Artikel A10171.

Auf jede Steuerung kann mit einem VNC-Viewer über die IP-Adresse direkt zugegriffen werden. Falls ein DSL-Anschluss vorhanden ist, kann auch eine Datenfernübertragung zu externen Computern eingerichtet werden.

Alle BR06 Steuerungen werden mit einer Standard-IP-Adresse ausgeliefert:

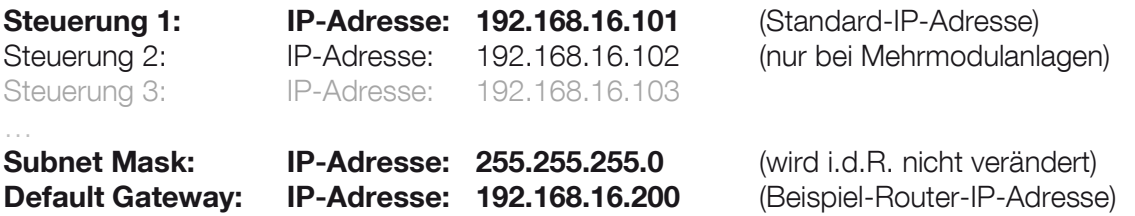

Diese IP-Adressen können beliebig geändert werden, d.h. die BR06 kann in vorhandene Netzwerke eingebunden werden. Im folgenden Beispiel wird von der Standard IP ausgegangen.

### <span id="page-2-2"></span>**1.1.1. Direkte Verbindung eines Computers und der BR06**

Es besteht neben der Einbindung in ein Netzwerk auch die Möglichkeit, die Steuerung BR06 direkt mit einem PC zu verbinden. Dazu muss unbedingt ein Patchkabel Cross (gekreuzt) verwendet werden. Sobald

das richtige Kabel an der Steuerung und dem PC angeschlossen sind, leuchten die LEDs an der Netzwerkdose der Steuerung BR06.

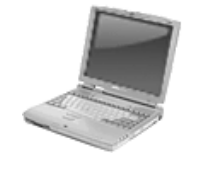

Patchkabel Cross (gekreuzt)

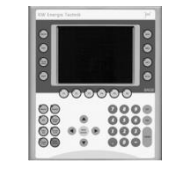

Schirmung z. B. Kat. 5 oder Kat. 6 beidseitig RJ45 Stecker

Dem PC muss anschließend eine statische IP zugeteilt werden, die im Netzwerkbereich der. Diese Einstellung wird folgendermaßen konfiguriert:

### <span id="page-3-0"></span>**1.1.2. Direkter Zugriff mit einer LAN bzw. DSL-Verbindung**

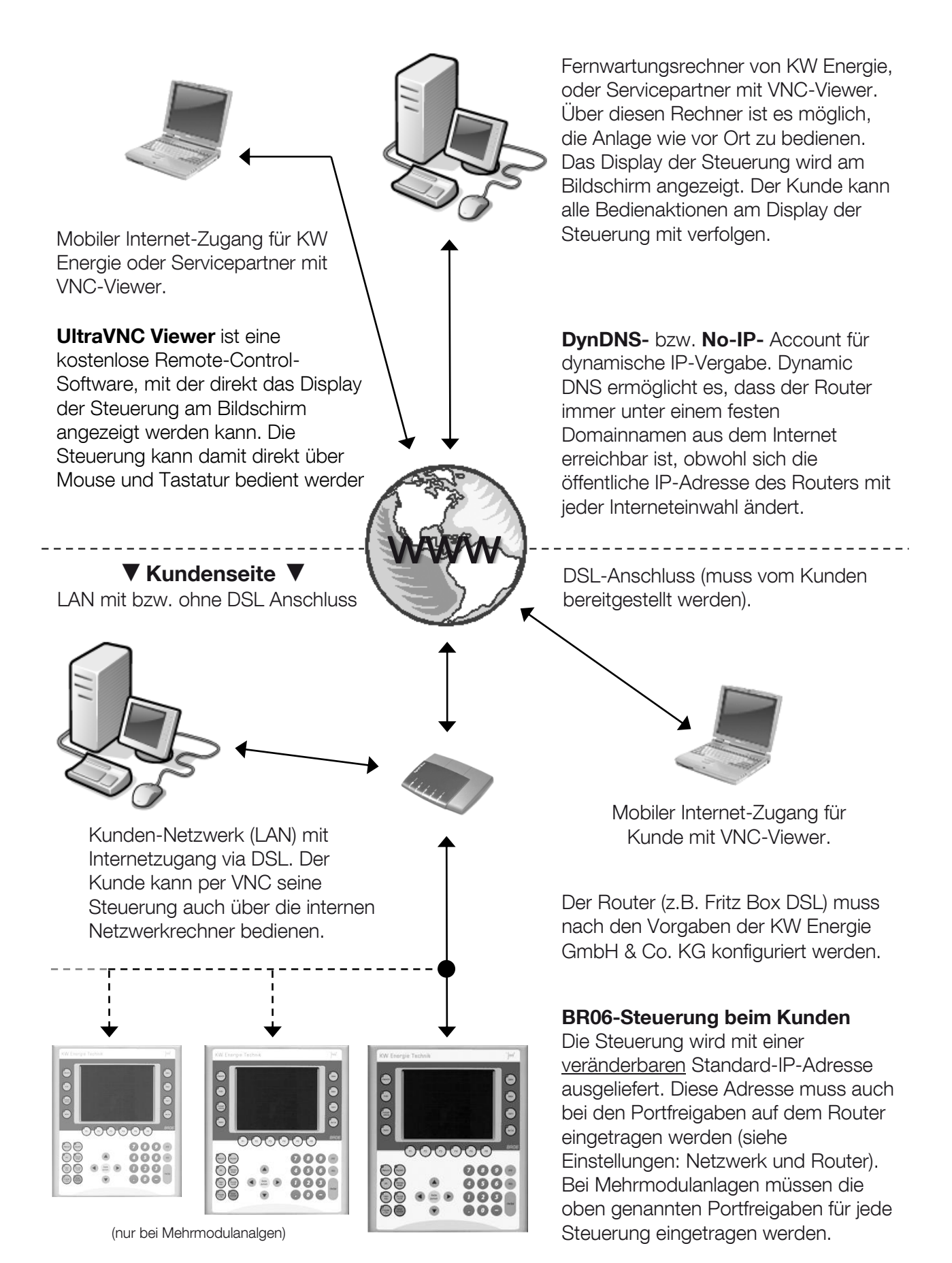

Einfach. **Energie.** Erzeugen. Kommunikation

### <span id="page-4-0"></span>**1.1.3. Netzwerkeinstellungen BHKW-Steuerung**

Die BHKW-Steuerung problemlos in ein bestehendes Netzwerk eingebunden werden. Es besteht die Möglichkeit folgende IP-Adressen entsprechend der Netzwerkanforderungen einzustellen:

- **IP-Adesse BHKW-Steuerung**
- **IP-Adresse Subnet-Mask**
- **IP-Adresse Default-Gateway / Router**

### <span id="page-4-1"></span>**1.1.4. LAN- und DSL Einstellungen Router / Netzwerk**

HINWEIS: Für die Einstellung am Netzwerk und den Router sollte stets geeignetes Fachpersonal zu Rate gezogen werden!

Der **DHCP-Server** sollte mit einem eingestellten IP-Bereich aktiviert sein. Es soll somit vermieden werden, dass der Router die statische IP-Adresse der Steuerung(en) dynamisch an eine andere Netzwerkkomponente vergeben wird.

Folgende **Portfreigaben** sollten für den Fernzugriff via Internet eingerichtet werden:

- VNC: Port 5900 Protokoll: TCP
- FTP: Port 21 Protokoll: TCP
- INA: Port 11181 Protokoll: UDP

Um den DSL-Router über das Internet zu erreichen, muss neben der Portfreigabe der Service **Dynamic DNS** aktiviert sein oder eine **statische Internet-IP-Adresse** verwendet werden.

**Dynamic DNS** ermöglicht es, dass der Router immer unter einem festen Domainnamen aus dem Internet erreichbar ist, obwohl sich die öffentliche IP-Adresse des Routers mit jeder Interneteinwahl ändert. (Auch bei Nutzung einer Flatrate ändert sich diese IP täglich durch die Zwangstrennung). Bei einer statischen externen IP kann auf Dynamic-DNS verzichtet werden!

ACHTUNG: Falls ein Dynamic-DNS-Account (z.B. No-IP) notwendig ist, muss dieser kundenseitig erstellt werden (nicht im Lieferumfang enthalten)!

### <span id="page-4-2"></span>**1.1.5. Onlinesicherheit**

Das BHKW kann optional mit dem Internet (DSL-Anschluss) verbunden werden. Dies ist notwendig um das BHKW via Fernzugriff zu überwachen und um automatische Meldungen von der Steuerung per E-Mail zu erhalten (z. B. Störungsmeldung).

Auf die Steuerung kann von außen direkt mit einem VNC-Viewer zugegriffen werden. Voraussetzung hierfür ist allerdings ein offener Port und ein Portweiterleitung. Leider ist es möglich, diese "offenen" Ports im Internet zu finden. Ist ein Port entdeckt, ist es rein theoretisch möglich, dass sich Fremde Zugang zur Steuerung verschaffen können. Folgende Barrieren sind deshalb zu Ihrer Sicherheit und zur Sicherheit des BHKW vorhanden:

- 1. Das VNC-Passwort für den Verbindungsaufbau zwischen dem VNC-Viewer und der BHKW-Steuerung BR06 kann nach belieben geändert werden (achtstelliger Code, siehe Kapitel 6.5).
- 2. VNC-Passwort-Eingaben sind begrenzt. Nach mehreren fehlgeschlagenen Versuchen wird der Zugang für eine gewisse Zeit gesperrt. Die Anzahl der Versuche und die Dauer der Zugangssperre kann nach belieben geändert werden. Dies dient zur Absicherung gegen Brute-Force-Attacken.
- 3. Ohne Eingabe eines Kundenpassworts kann keine Änderung von Betriebsparametern und keine Störungsquittierung an der Steuerung vorgenommen werden!
- 4. Die zugeordneten Buchstaben der Computertastatur zur Bedienung der Steuerung im VNC-Viewer (z. B. K = Service) sind nur Kunden und Partnern bekannt. Es ist kein Hinweis im VNC-Viewer oder auf der Steuerung zu finden.
- 5. Das BHKW kann nur mit Tastenkombinationen gestartet und gestoppt werden.
- 6. Das Kundenpasswort (Level 1) kann nach belieben geändert werden (vierstellige Zahlenkombination, siehe Kapitel 6.5).
- 7. Das Servicepasswort (Level 2) ändert sich stündlich und muss von KW Energie angefragt werden. Es wird ausschließlich autorisierten Handwerkspartnern zur Verfügung gestellt.
- 8. Das Konfigurationspasswort (Level 3) ändert sich stündlich und steht nur Mitarbeitern von KW Energie zur Verfügung!
- 9. Der FTP-Zugriff ist nur mit Freigabe eines weiteren Ports und mit Passwort-Level 3 möglich!

#### <span id="page-5-0"></span>**1.1.6. Visualisierung der BHKW-Steuerung**

Über den VNC-Viewer kann auf die BHKW-Steuerung zugegriffen werden. Nach deer Passworteingabe werden exakt die aktuellen Bilder auf dem Display der Steuerung im VNC-Viewer abgebildet.

Die Steuerung wird mit Funktionstasten am Display bedient. Die gleiche Bedienung kann man in Echtzeit per Remotezugriff über die Tastatur des am PCs, Notbooks, Tablets oder Smartphones ausführen.

#### <span id="page-5-1"></span>**1.1.7. E-Mail-Funktion der BHKW-Steuerung**

Sobald der Datenfernzugriff via Internet funktioniert, kann die E-Mail-Funktion aktiviert werden.

Die Steuerung versendet automatisch folgende Meldungen:

- Störmeldungen
- Wartungsaufrufe
- Tagesinfos

KW Energie konfiguriert via Fernzugriff die E-Mail-Funktion für bis zu drei unterschiedliche Empfängeradressen.

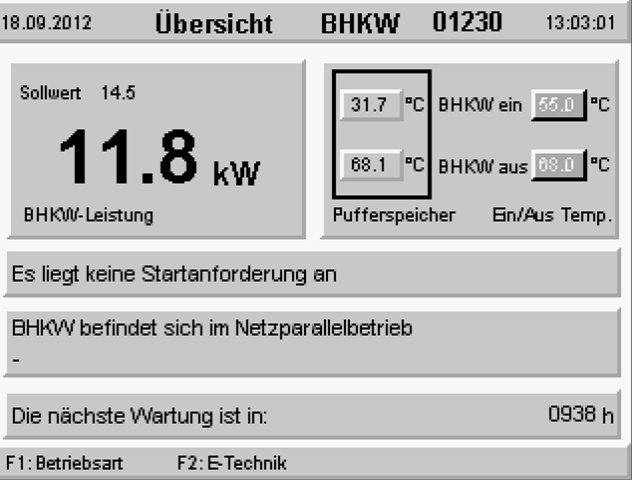

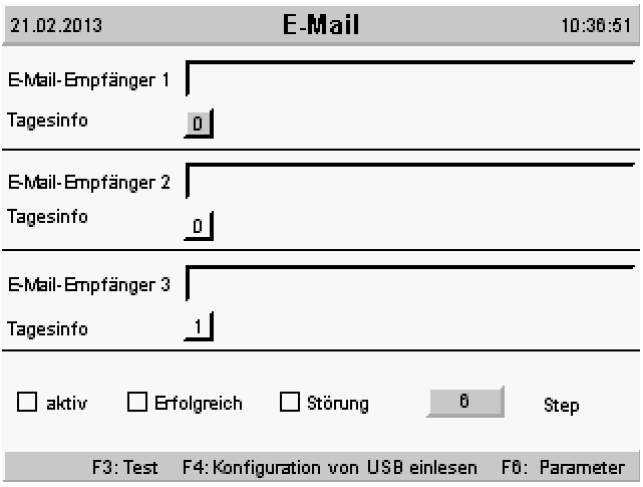

### <span id="page-6-0"></span>**1.2. Zugriff auf die BHKW-Steuerung via VPN / Mobilfunk**

Mit dem Mobilfunk-DFÜ-Router kann die BHKW-Steuerung über eine sichere VPN-Verbindung im Internet erreicht werden. Der VPN-Tunnel wird vom VPN-Coordinator gesteuert. Mit Hilfe eines VPN-Clients, der auf dem Kunden-Computerarbeitsplatz installieren werden muss, kann auf den VPN-Router und somit die BHKW-Steuerung zugegriffen werdn. Zusätzlich kann die Steuerung auch direkt Status-, Wartungsaufruf- und Alarm-E-Mails an bis zu drei Empfänger versenden.

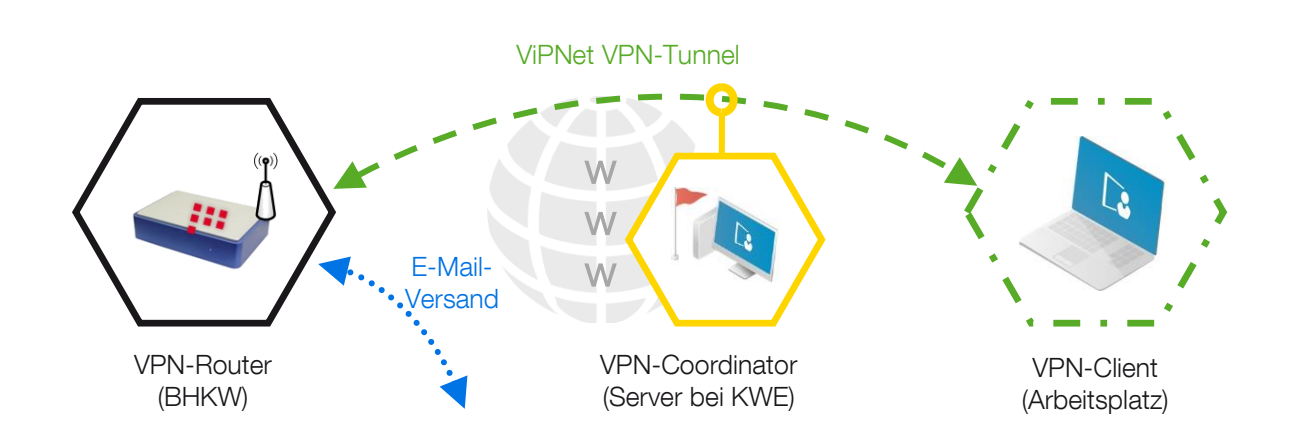

Voraussetzung ist die Option Mobilfunk-DFÜ-Router mit integriertem Modem, Artikel A11170.

Um jedoch die Funktion in vollem Umfang nutzen zu können, wird eine Daten-SIM-Karte benötigt (mit Daten-Flaterate ohne Volumenbeschränkung einschließlich PIN/PUK (z. B. T-Mobile: Datentarif Business Mobile Data S eco).

Sobald der Mobilfunk-Router mit der gelieferten SIM-Karte fertig konfiguriert und getestet wurde, wird die die Hardware per Paketdienst geliefert. Der Router kann dann direkt an die BHKW-Steuerung via Ethernetkabel angeschlossen und verwendet werden. Die Schlüsseldatei und das Passwort für den VPN-Client per E-Mail wird per E-Mail gesendet.

Ausführliche Informationen können der Anleitung "Fernzugriff auf die Steuerung BR06 mit einer Mobilfunkverbindung / VPN" entnommen werden.

### <span id="page-6-1"></span>**1.3. Zugriff auf die BHKW-Steuerung via Bus-Kommunikation**

Die BHKW-Steuerung kann mittels der folgenden Bus-Protokolle mit übergeordneten Steuerungen und Leitsystemen kommunizieren.

Die BR06-Steuerung stellt ein Datenpaket mit 218 Byte an Nutzdaten für die Gegenstelle zur Verfügung. Die Gegenstelle kann 22 Byte an Nutzdaten an die BR06 senden (z. B. für Sollwerte). Die genaue Spezifikation und Adressierung findet man im entsprechenden Busprotokoll (z. B. UDP-Daten).

### <span id="page-6-2"></span>**1.3.1. Ethernet / UDP**

Voraussetzung ist die Option Schnittstelle Ethernet/UDP, Artikel A10076.

**IP-Adresse:** Die gewünschte IP-Adresse ist am Display der BR06 einzustellen. Es ist darauf zu achten, dass die eingestellte UDP-Ethernetadresse im gleichen Netzwerk-Adressbereich liegt, wie die BR06- Netzwerkkarte und die Gegenstelle. Die Subnet-Mask und der Gateway müssen ebenfalls beachtet werden!

**Port-Nummer:** Die gewünschte Port-Nummer ist am Display der BR06 einzustellen. Es ist darauf zu achten, dass auf der Gegenstelle der gleiche Port eingestellt wird => Sende-/Empfangsport sind gleich (z. B. beide 21500). Hinweis: Wenn die Steuerung in einem Netzwerk mit Firewall betrieben wird, dann muss diese Kommunikation freigegeben werden (z. B. UDP mit Port 21500).

**Verbindung:** Die BR06-Steuerung kann direkt mit dem externen Netzwerk verbunden werden (gekreuztes CAT-Kabel) oder über einen Switch mit dem Netzwerk verbunden werden (empfohlene Lösung). Die Ethernetschnittstelle ist auf der Unterseite des Powerpanels angebracht.

**Daten:** Die BR06-Steuerung stellt ein Datenpaket mit 218 Byte an Nutzdaten für die Gegenstelle zur Verfügung. Die Gegenstelle kann 22 Byte an Nutzdaten an die BR06 senden (z. B. für Sollwerte). Die genaue Spezifikation und Adressierung findet man im entsprechenden Busprotokoll (z. B. UDP-Daten). Von Nummer 1 bis 439 handelt es sich um Sendedaten zur Gegenstelle. Von Nummer 440 bis 465 handelt es sich um Empfangsdaten von der Gegenstelle. Die beiden Handshake-Zähler (439 und 465) sind zur Kommunikationskontrolle gedacht. Sollten von der Gegenstelle keine Daten gesendet werden (=> nur Empfangsmodus), dann die Störmeldung 95 (Externe Kommunikation gestört) deaktivieren!

### <span id="page-7-0"></span>**1.3.2. Modbus RTU**

Voraussetzung ist die Option Schnittstelle Modbus RTU, Artikel A10075.

Das Modbusprotokoll ist ein serielles Master-Slave-Protokoll. Die Kommunikation geht immer vom Master aus. Die BR06-Steuerung kann sowohl Slave wie Master sein. Als Übertragungsart gibt es den RTU-Modus und den ASCII-Modus. Von der BR06-Steuerung wird nur der RTU-Modus unterstützt. Ist die BR06- Master, dann werden jede Sekunde einmal die zu meldenden Daten mit der Modbusfunktion 16 an den Slave geschickt und auch jede Sekunde die Daten zur Steuerung der BR06 mit der Modbusfunktion 3 geholt. Ist die BR06 Slave kann vom Master ebenfalls nur mit den Modbusfunktionen 3 und 16 auf die Daten zugegriffen werden. Hinweis: Nur RTU-Modus mit den Modbusfunktionen 3 und 16 verfügbar!

**Kabel:** Mit einer RS232-Schnittstelle sind in der Regel ca. 10-15 Meter möglich. Es muss sich dabei um ein Nullmodemkabel (RXD und TXD sind gedreht) handeln. Sollte eine längere Übertragungsstrecke notwendig sein, dann muss auf beiden Seiten (BR06 und Gegenstelle) ein Umsetzer auf TTY (Stromschleife) montiert werden (z.B. von Phönix).

**Adresse:** Die Adresse der Modbus-Schnittstelle auf der BR06 kann am Display eingestellt werden. Ist die BR06 im Mastermodus, dann wird davon ausgegangen, dass die Gegenstelle (Slave) die Adresse 1 hat.

**Schnittstelle:** Die Kommunikation wird über die serielle RS232-Onlineschnittstelle realisiert. Es können 4 Übertragungsgeschwindigkeiten über das Display der BR06 eingestellt werden.

**Master/Slave:** Die BR06 kann als Master oder Slave im Modbus-Netzwerk agieren. Die Einstellung kann über das Display der BR06 vorgenommen werden. Einstellung: 1 = Slave, 2 = Master

**Modus:** 1 = Empfangen, 2 = Senden, 3 = Empfangen/Senden

**Refresh time:** Mit dieser Zeit wird eingestellt, wie schnell die Daten aktualisiert werden. Die maximale Refreshzeit liegt bei 500 ms. Diese Zeit ist auch als Standard eingetragen. Die Zeit kann im 100 ms Raster nach oben erhöht werden.

### <span id="page-7-1"></span>**1.3.3. Modbus TCP**

Voraussetzung ist die Option Schnittstelle Modbus TCP, Artikel A10075.

Das Modbusprotokoll ist ein Master-Slave-Protokoll. Die Kommunikation geht immer vom Master aus. Die BR06-Steuerung kann sowohl Slave als auch Master sein.

### **Port-Nummer:** 502 TCP

**IP-Adresse:** Hier wird die IP-Adresse des Slaves eingestellt. Dies ist nur notwendig, wenn die BR06 Master ist.

**Master/Slave:** Die BR06 kann als Master oder Slave im Modbus-Netzwerk agieren. Die Einstellung kann über das Display der BR06 vor genommen werden. Einstellung: 1 = Slave, 2 = Master

### <span id="page-8-0"></span>**1.3.4. RK-512**

Voraussetzung ist die Option Schnittstelle RK 512, Artikel A10077.

Das RK512-Protokoll ist eine Erweiterung des 3964R-Protokolls und verwendet dieses als Basis. Beim RK512-Protokoll sendet der Master (Gegenstelle) Befehle zum Schreiben oder Lesen von Werten innerhalb von Datenbausteinen. Die BR06-Steuerung stellt hier Slave-Funktionalität zur Verfügung und kann selbst nicht Datenbausteine in anderen Steuerungen lesen bzw. beschreiben. Die Gegenstation (Master) kann auf Datenbausteine in der BR06 lesend oder schreibend zugreifen.

**Kabel:** Mit einer RS232-Schnittstelle sind in der Regel ca. 10-15 Meter möglich. Es muss sich dabei um ein Nullmodemkabel (RXD und TXD sind gedreht) handeln. Sollte eine längere Übertragungsstrecke notwendig sein, dann muss auf beiden Seiten (BR06 und Gegenstelle) ein Umsetzer auf TTY (Stromschleife) montiert werden (z.B. von Phönix).

**Schnittstelle:** Die Kommunikation wird über die serielle RS232-Onlineschnittstelle realisiert. Es können 4 Übertragungsgeschwindigkeiten über das Display der BR06 eingestellt werden.

**Master / Slave:** Die externe Gegenstelle ist immer Master! Die BR06 ist immer Slave!

Hinweis: Für die Kommunikation mit einer SIEMENS-Steuerung sind folgende Einstellungen zu berücksichtigen:

1. CPU-Kennung: nicht beachten (Im Frame: CPU-Nummer = 0xF)

2. Koordinierungsmerker: nicht beachten (Im Frame: Koordinierungsmerker = 0xFFF) Wenn eine andere Einstellung übertragen wird, dann funktioniert das Protokoll nicht und es kommt zu folgenden Statusmeldungen: 25850 oder 25812

#### <span id="page-8-1"></span>**1.3.5. 3964R**

Voraussetzung ist die Option Schnittstelle 3964 R, Artikel A10078.

Das SIEMENS 3964R Protokoll ist eine Punkt-zu-Punkt-Kommunikation, wobei eine der beiden Stationen Priorität besitzt. Der Slave-Treiber auf der BR06 hat Priorität. Wenn beide Stationen zur selben Zeit kommunizieren wollen, dann unterbricht die Station ohne Priorität und wartet darauf, Daten von der Station mit Priorität zu empfangen. Das 3964R-Protokoll kann Roh-Daten senden und empfangen, wobei das Anwenderprogramm (Master-Gegenstelle) zuständig für die Auswertung ist.

**Kabel:** Mit einer RS232-Schnittstelle sind in der Regel ca. 10-15 Meter möglich. Es muss sich dabei um ein Nullmodemkabel (RXD und TXD sind gedreht) handeln. Sollte eine längere Übertragungsstrecke notwendig sein, dann muss auf beiden Seiten (BR06 und Gegenstelle) ein Umsetzer auf TTY (Stromschleife) montiert werden (z.B. von Phönix).

**Schnittstelle:** Die Kommunikation wird über die serielle RS232-Onlineschnittstelle realisiert. Es können 4 Übertragungsgeschwindigkeiten über das Display der BR06 eingestellt werden.

### <span id="page-9-0"></span>**1.4. Anbindung der BHKW-Steuerung an Virtuelle Kraftwerke**

Aktuell wird die Anbindung an die folgenden virtuellen Kraftwerksysteme unterstützt. Die Programmierung befindet sich noch in der Endphase und die Zertifizierung wird durchgeführt. Weitere Informationen folgen in Kürze.

### <span id="page-9-1"></span>**1.4.1. net.strom ready**

net.strom ist ein offener Standard zur Anbindung von Energieerzeugern an den net.strom Leitstand dem Virtuellen Kraftwerk für regionale Versorger. Neben Blockheizkraftwerken können noch eine Vielzahl von Stromerzeugern (PV, Windkraft, ...) in das virtuelle Kraftwerk integriert werden.

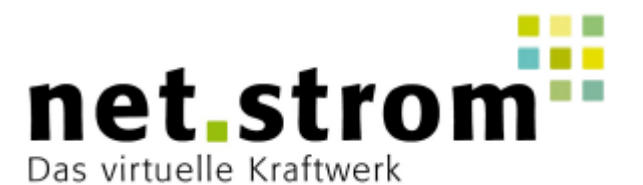

Das net.strom Konzept bildet mit der Datenkommunikation (net.strom ready), den durchnummerierten Datenpunkten für verschiedene Anlagentypen und dem net.strom Leitstand eine Einheit.

Die Anbindung erfolgt über Ethernet via Internet mit dem Kommunikationsprotokoll Modbus TCP Norm IEC 61158 / 61784-2. Die Internetleitung als auch der Router werden bauseits durch den Betreiber zur Verfügung gestellt.

### <span id="page-9-2"></span>**1.4.2. VHP-Ready**

(in Vorbereitung)

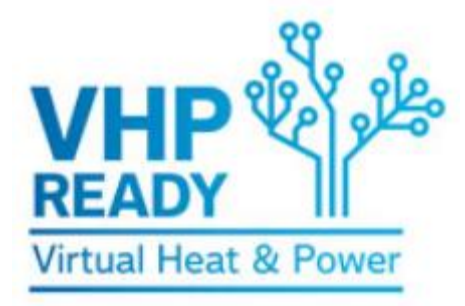

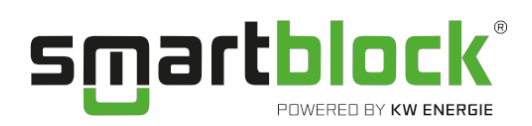

KW Energie GmbH & Co. KG

Neumarkter Straße 157 D - 92342 Freystadt

**T** +49 (0) 9179 96434 - 0

**F** +49 (0) 9179 96434 - 29

**M** [info@kwenergie.de](mailto:info@kwenergie.de)

**W** [www.kwenergie.de](http://www.kwenergie.de/)

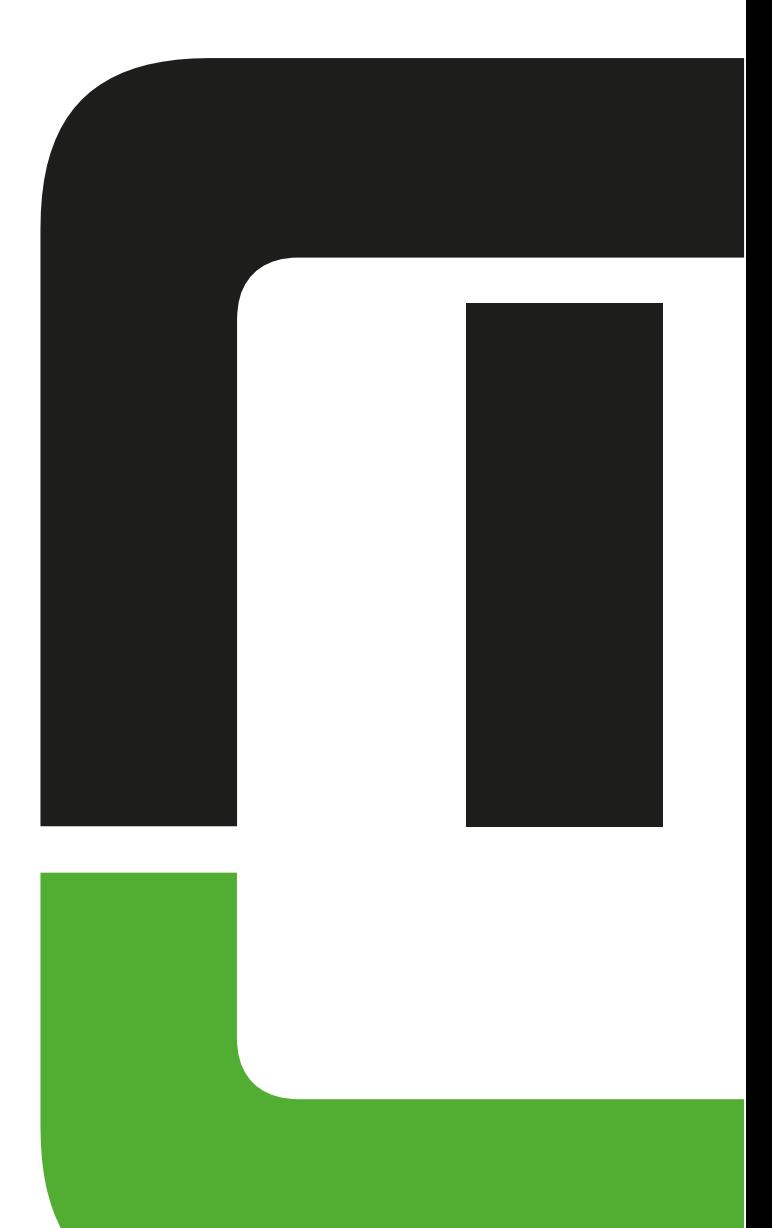